Санкт-Петербургский политехнический университет Петра Великого Институт прикладной математики и механики **Высшая школа теоретической механики**

# **К У Р С О В О Й П Р О Е К Т**

## **3-D моделирование с применением пакета Solidworks**

по дисциплине «Пакеты прикладных программ»

Выполнила студентка гр. 3630103/70201 А.С. Соколова

Руководитель

« $\longrightarrow$  2020 г.

Санкт-Петербург 2020

## **СОДЕРЖАНИЕ**

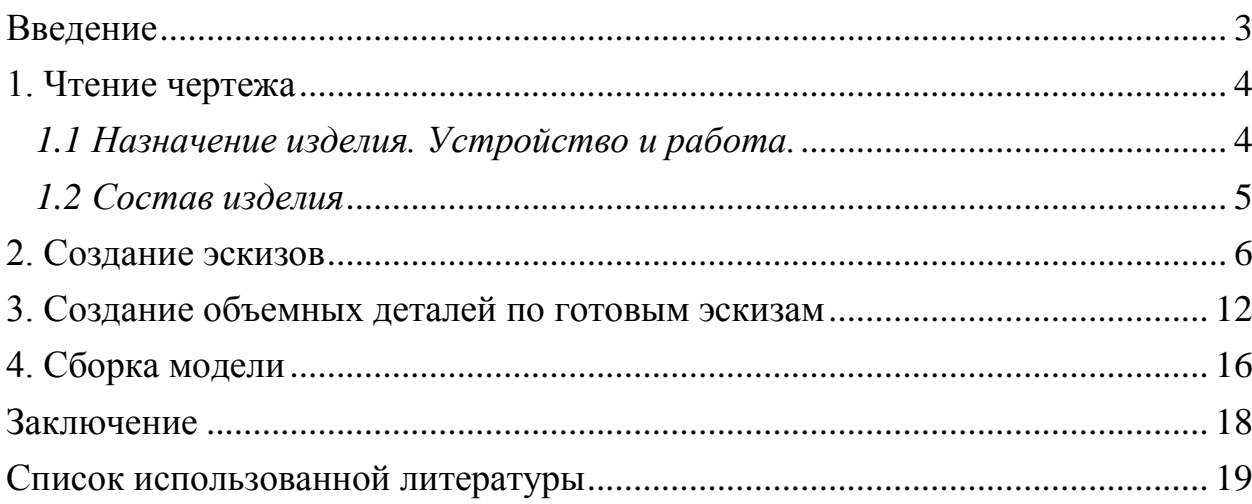

#### **Введение**

<span id="page-2-0"></span>Курсовой проект по теме «3-D моделирование с применение пакета SolidWorks» создан на примере изделия «Штамп для изготовления пластин ротора».

Основная цель - формирование умения читать чертежи, закрепление знаний и получение устойчивых навыков работы в программном продукте трехмерного моделирования. Изучение общих принципов построения трехмерных моделей деталей и сборок в системе автоматизированного проектирования SolidWorks.

Пакет SolidWorks представляет собой приложение для автоматизированного объектно-ориентированного конструирования твердотельных моделей и изделий для машиностроения.

Возможности пакета:

Передача пространственной параметрической модели детали или сборки в партнерские системы инженерных расчетов для их анализа.

Наглядность обозрения проектируемого объекта в параллельной, центральной или аксонометрической проекции и с анимацией при необходимости.

Приобретенные умения и навыки могут быть использованы в научно-исследовательской работе, в курсовом и дипломном проектировании в процессе учебы и при решении инженерных задач на производстве.

3

#### **1. Чтение чертежа**

#### <span id="page-3-1"></span><span id="page-3-0"></span>*1.1 Устройство и работа штампа.*

Штамп предназначен для вырубки за один ход пресса наружного и внутреннего контуров пластин ротора.

В зазор между верхней и нижней частями штампа подают заготовку в виде полосы. Боковая кромка полосы скользит по одному фиксатору 11. Величина подачи полосы ограничивается вторым фиксатором 11. Во время рабочего хода штампа фиксаторы утопают в съемнике 12. Когда верхняя часть штампа поднимается, фиксаторы под действием пружин выступают над плоскостью съемника. Направляющие втулки и колонки обеспечивают совпадение контуров пуансона и матрицы. Верхняя часть штампа сблокирована с приспособлением, подающим сжатый воздух. Когда начинается движение диска вниз (при поднятом положении верхней части штампа), автоматически включается подача сжатого воздуха. Диск 19 через пальцы 6 и кольцо выбрасывателя 5 выталкивает готовую деталь из матрицы 13 вниз, во время падения она сдувается струей сжатого воздуха. Отходы полосы, из которой вырубают пластины ротора, с пуансон-матрицы 4 снимают съемник 12, который поднимается при разжатии пружин 3. Отходы от пробивки отверстий проваливаются под стол пресса.

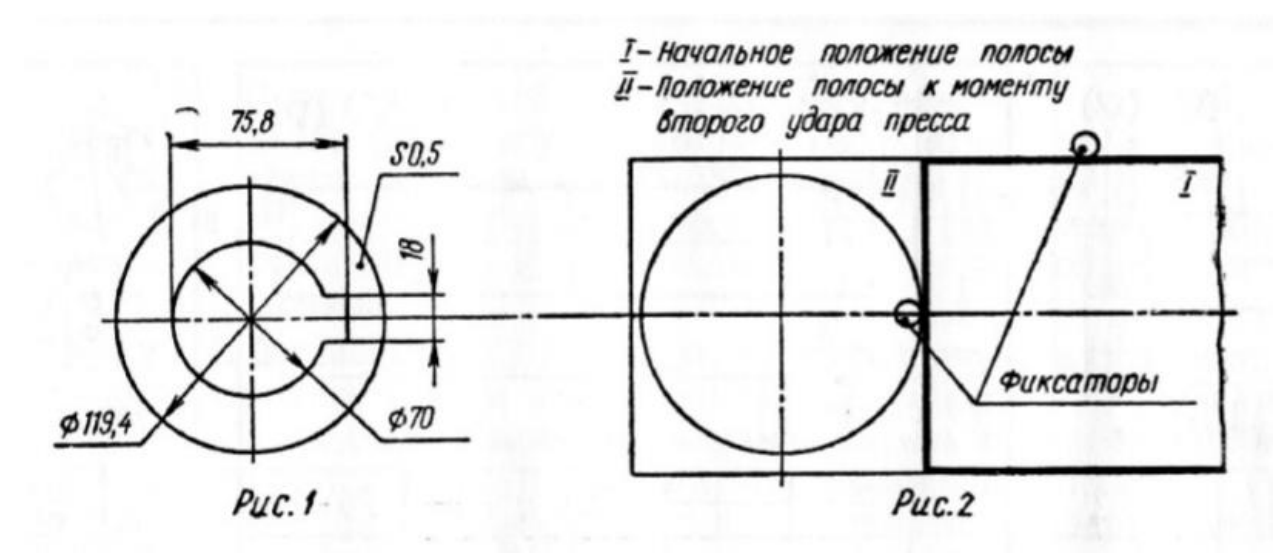

4

#### *1.2 Состав изделия*

<span id="page-4-0"></span>Из задания видно, что в изделие (рисунок 3) входит 20 оригинальных деталей, которые подлежат изготовлению: плита нижняя – поз. 1; винт съемника – поз. 2; пружина – поз. 3; пуансон матрица – поз. 4; кольцо выбрасывателя – поз. 5; палец – поз. 6; планка – поз. 7; пуансон – поз. 9; пружина – поз. 10; фиксатор – поз. 11; съемник – поз. 12; матрица – поз. 13; колонка – поз. 14; пуансонодержатель – поз. 15; втулка – поз. 17; хвостовик – поз. 18; диск – поз. 19; плита верхняя – поз. 20; винт – поз. 21; шток – поз. 22.

Оставшиеся составные части – стандартные детали: дет. 8 – винт М8×20, ГОСТ 1491-72; дет. 16 – штифт 10Г×100, ГОСТ 3128-70; дет. 23 – винт М12 $\times$ 40, ГОСТ 1491-72; дет. 24 – штифт 10Г $\times$ 50, ГОСТ 3128-70.

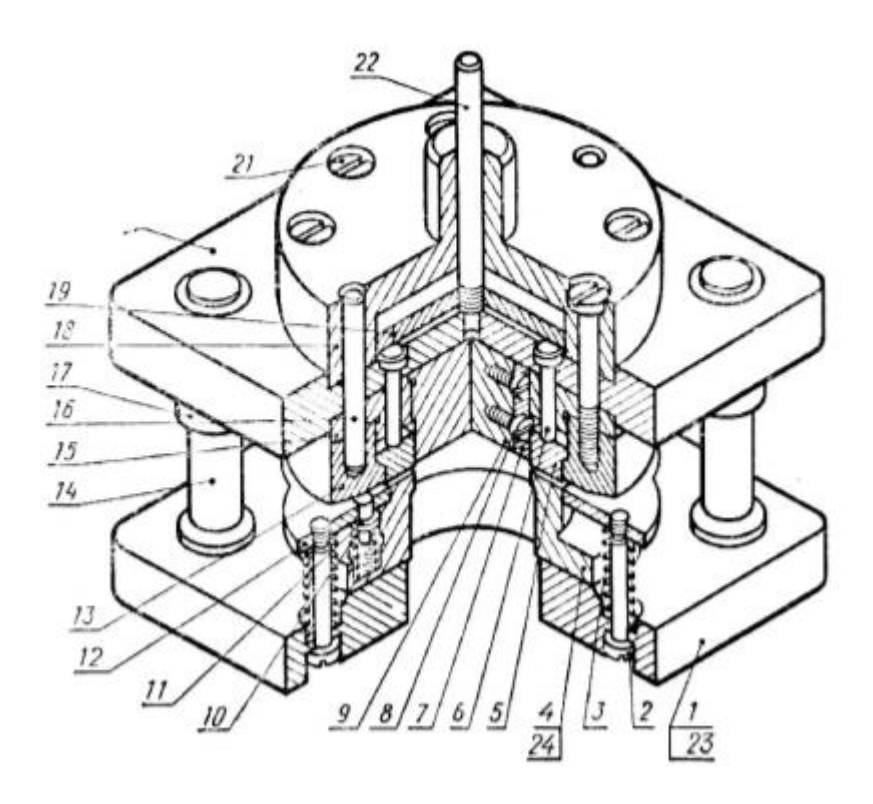

Рисунок 3. Общий вид

#### **2. Создание эскизов**

<span id="page-5-0"></span>Для дальнейшего создания объемных деталей, необходимых для модели штампа, необходимы эскизы (основные контуры объектов), которые можно реализовать в пакете Solidworks при переходе на одну из основных плоскостей (Спереди, Сверху или Справа) или на [созданной плоскости](https://help.solidworks.com/2012/Russian/solidworks/sldworks/HIDD_DVE_CREATE_PLANE.htm) и нажатия кнопки Эскиз. Далее при помощи основных инструментов режима Эскиз, таких как: линия, окружность, дуга и др., можно создать необходимый нам контур.

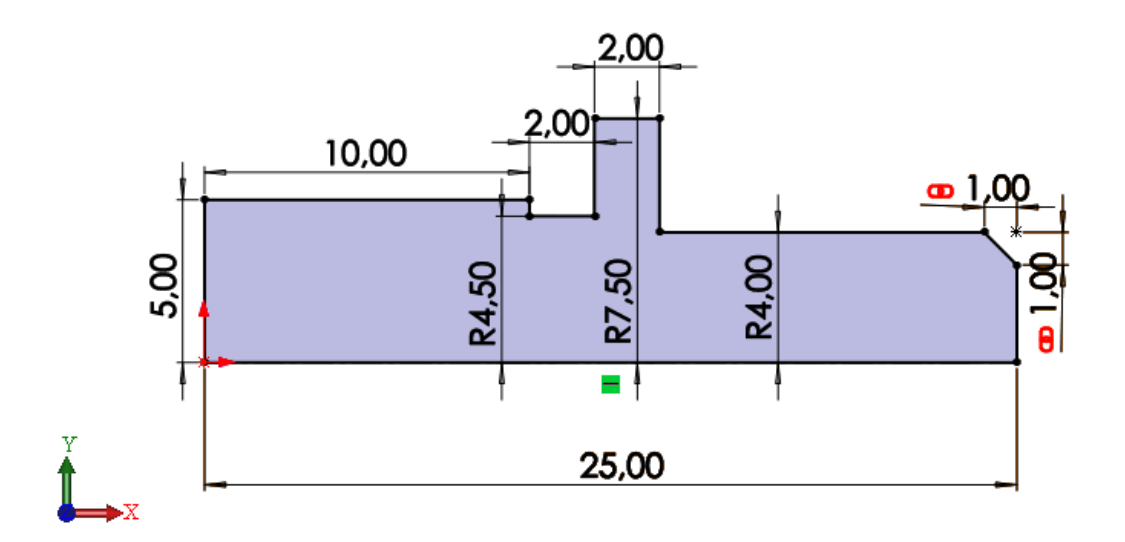

Рисунок 4. Эскиз детали Фиксатор (плоскость XY)

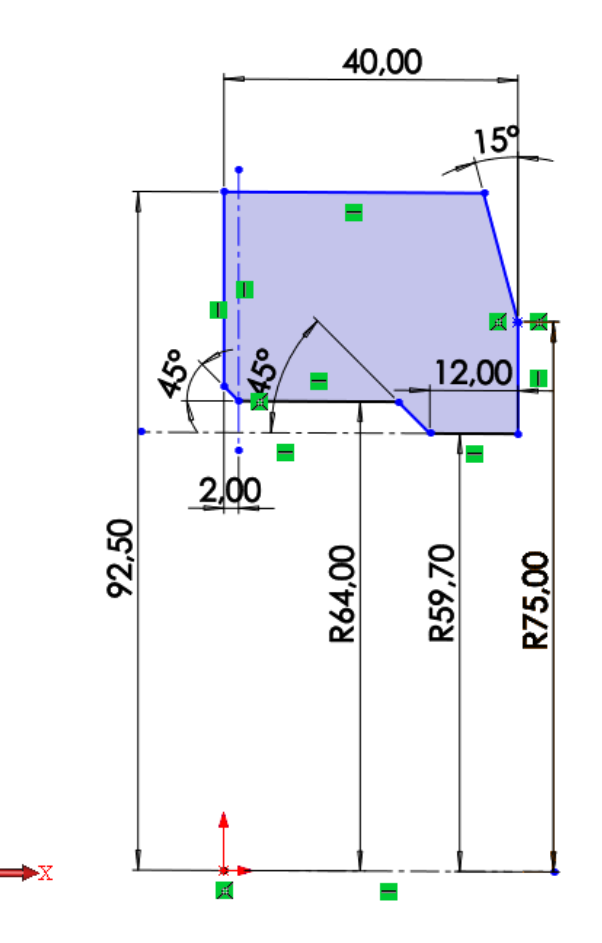

Рисунок 5. Эскиз детали Матрица (плоскость XY)

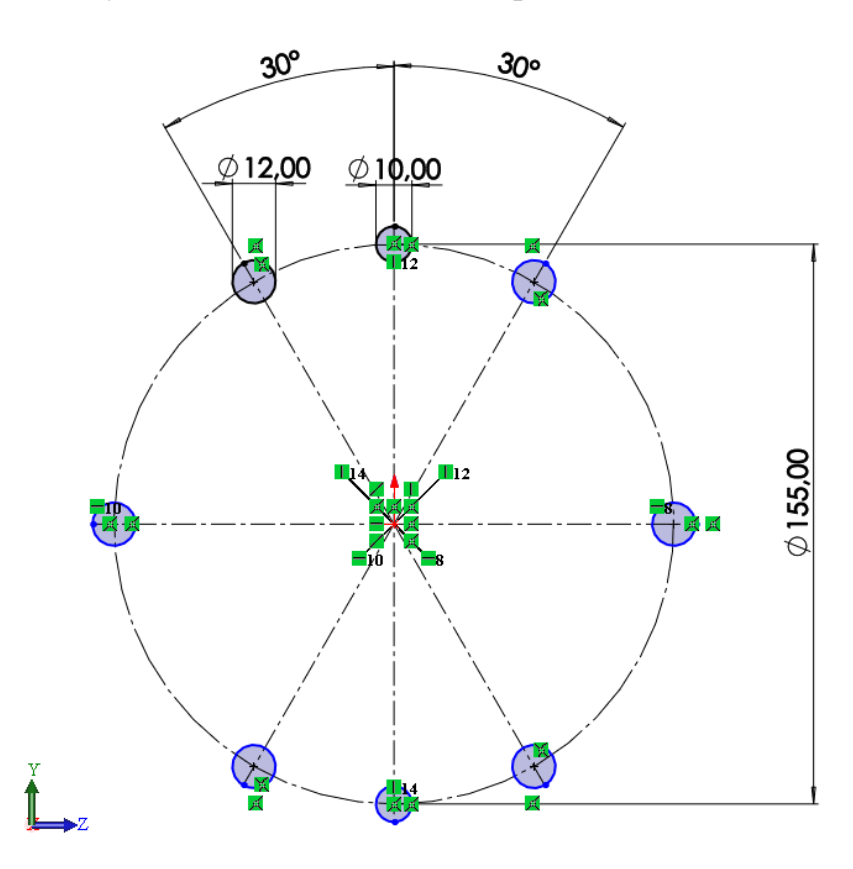

Рисунок 6. Эскиз детали Матрица (плоскостьYZ)

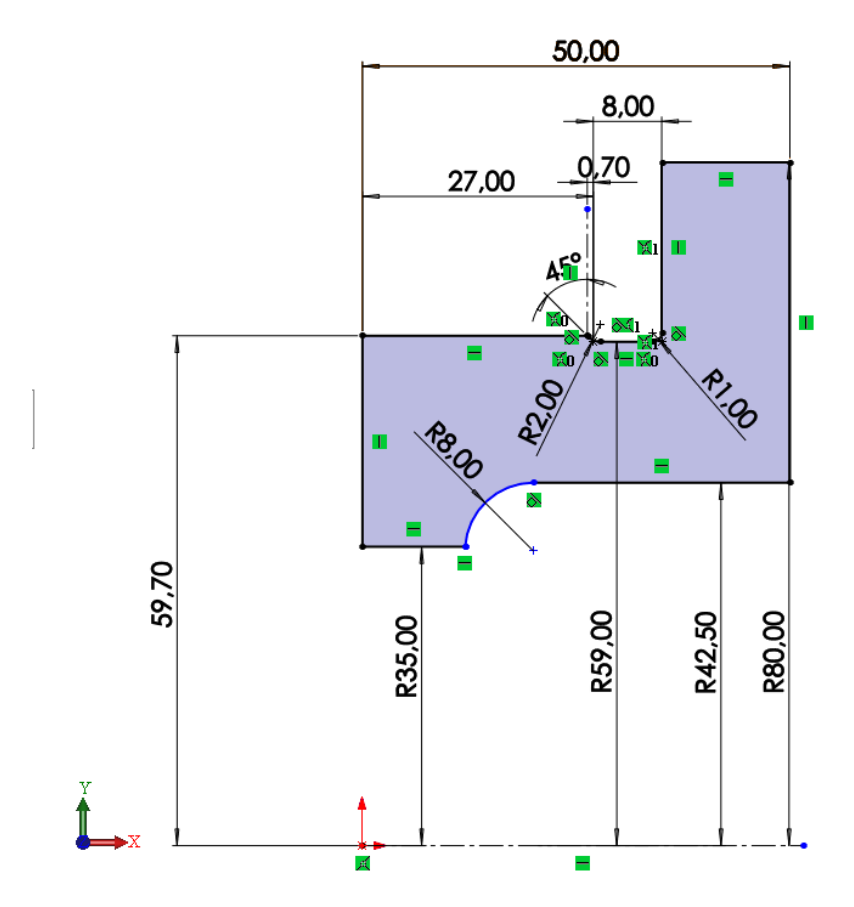

Рисунок 7. Эскиз детали Пуансон-матрица (плоскость XY)

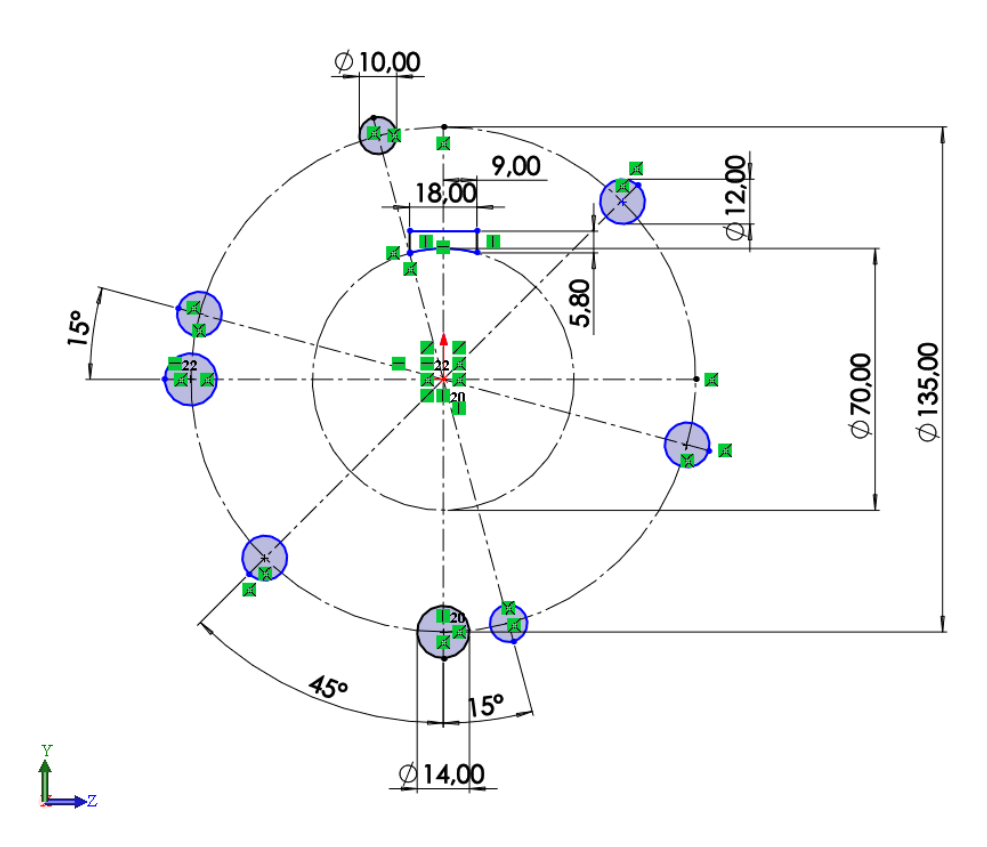

Рисунок 8. Эскиз детали Пуансон-матрица (плоскость YZ)

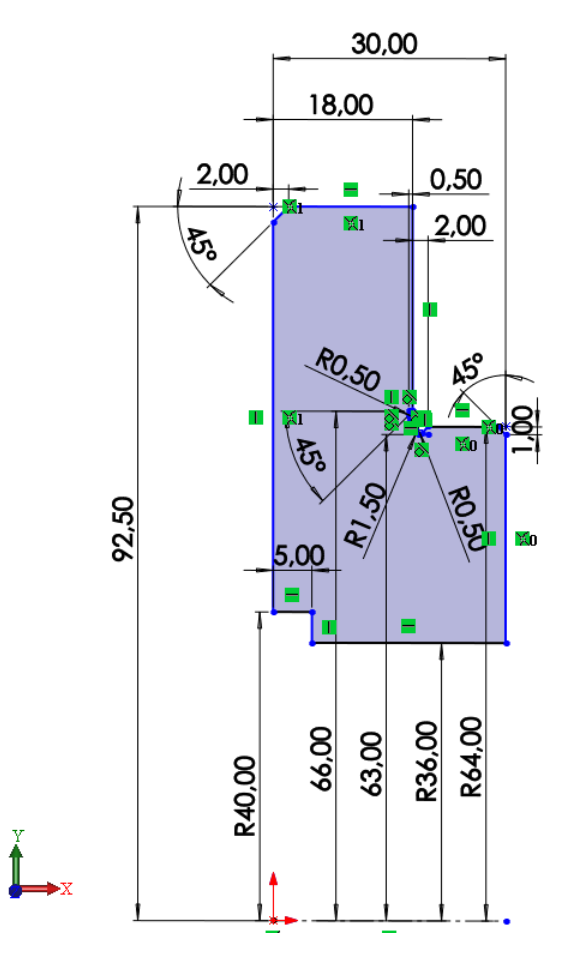

Рисунок 9. Эскиз детали Пуансонодержатель (плоскость XY)

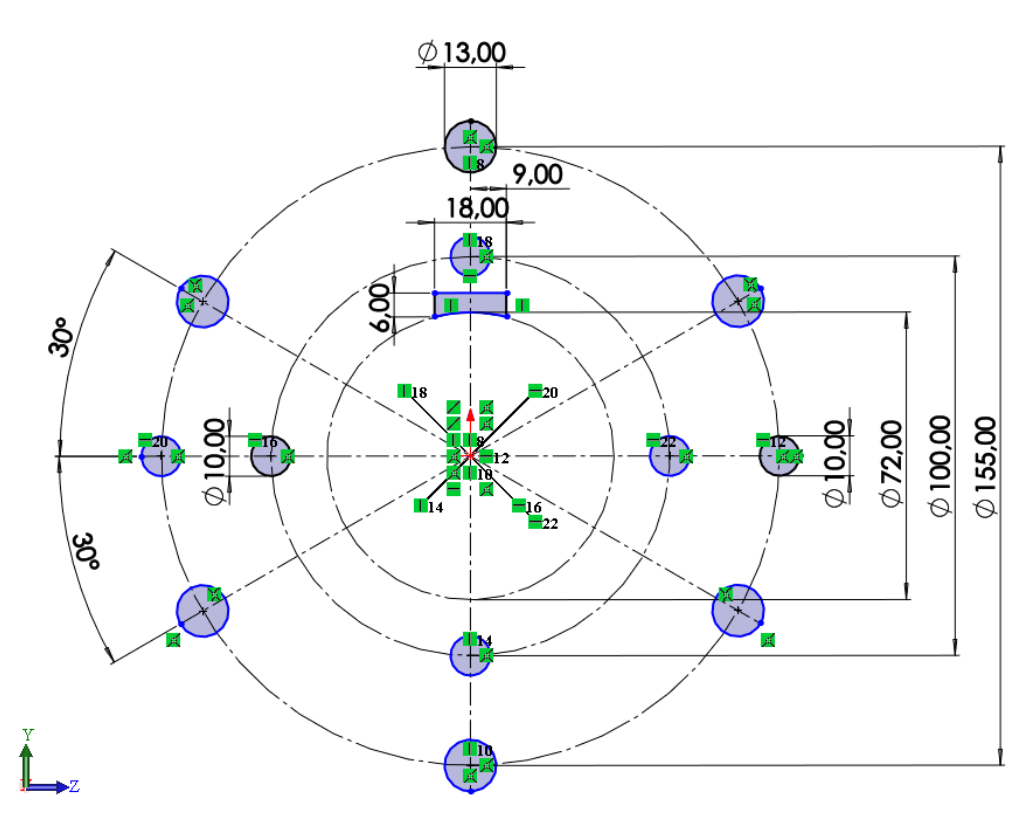

Рисунок 10. Эскиз детали Пуансонодержатель (плоскость YZ)

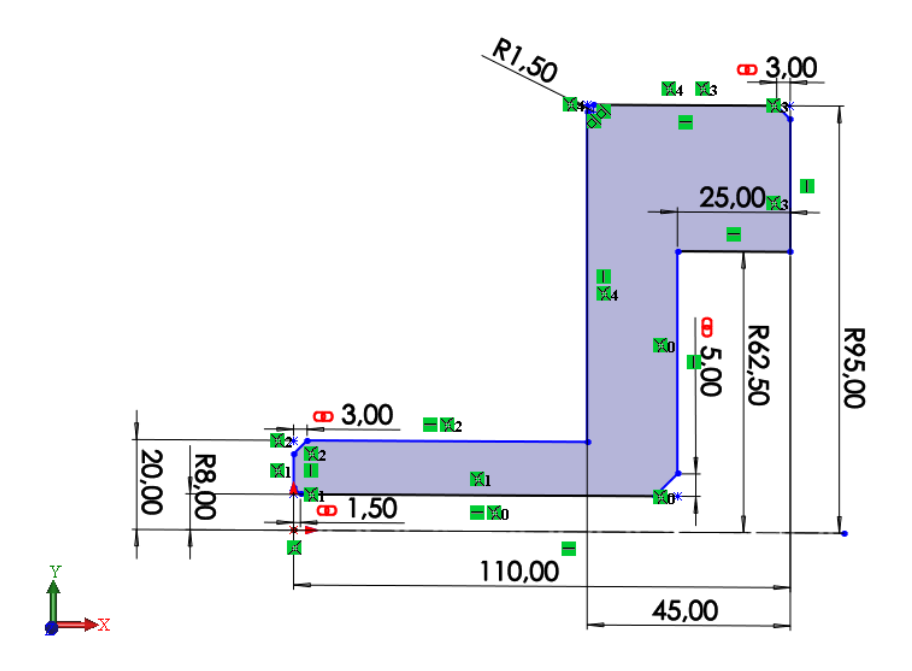

Рисунок 11. Эскиз детали Хвостовик (плоскость XY)

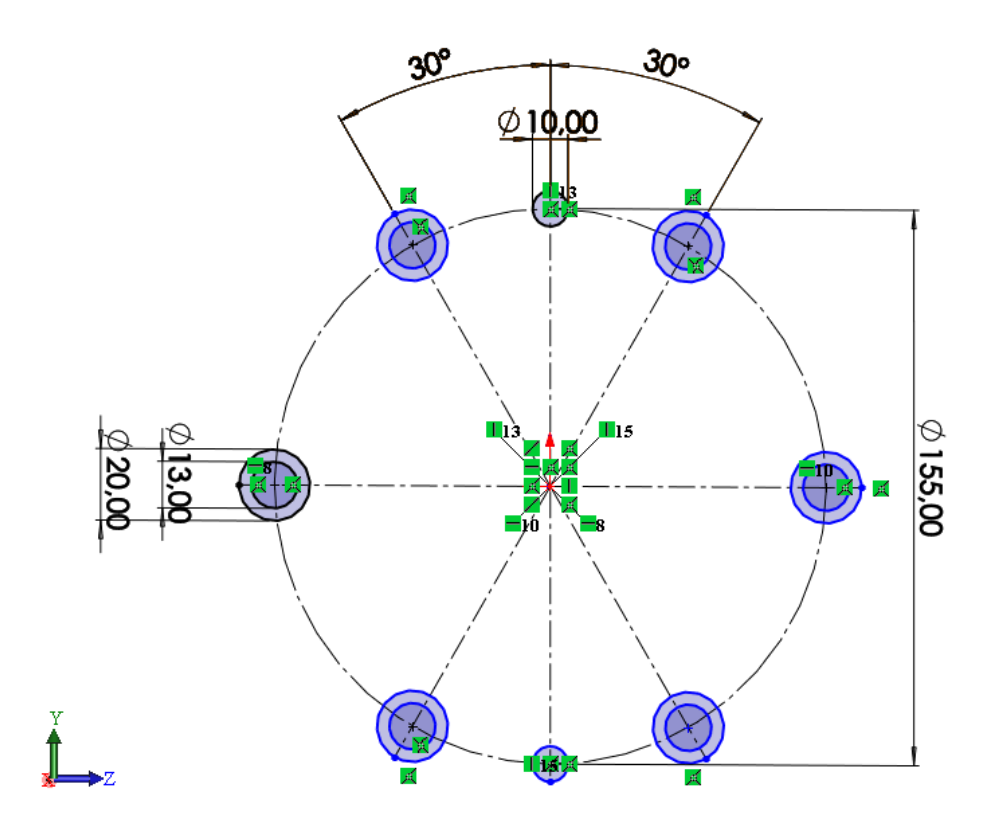

Рисунок 12. Эскиз детали Хвостовик (плоскость YZ)

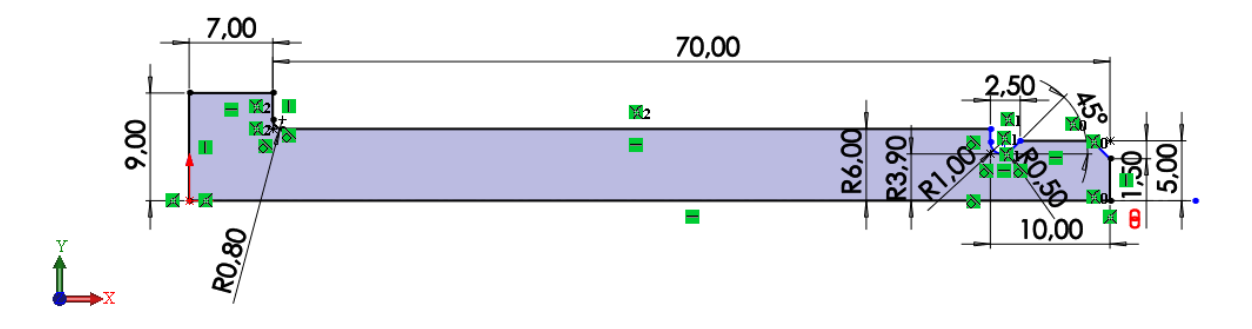

Рисунок 13. Эскиз детали Винт съемника (плоскость XY)

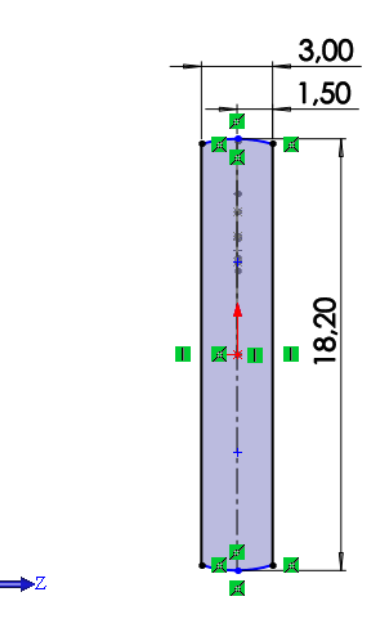

Рисунок 14. Эскиз детали Винт съемника (плоскость YZ)

### **3. Создание объемных деталей по готовым эскизам**

<span id="page-11-0"></span>После построения эскиза необходимо создать объемные модели деталей будущей сборки. В данной работе это выполнялось при помощи инструментов: бобышка/основание по траектории, повернутая бобышка/основание, вытянутая бобышка/основание и др. Чтобы привести полученные модели к необходимому виду использовались инструменты: вытянутый вырез, вырез по траектории, скругление, оболочка и др.

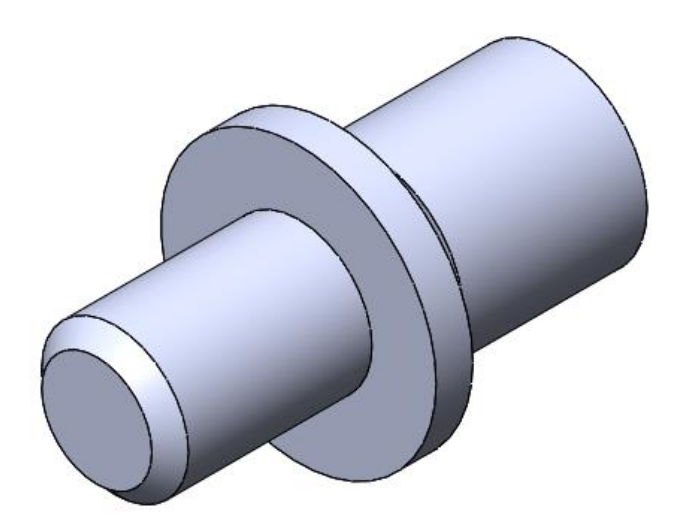

Рисунок 15. Модель детали Фиксатор

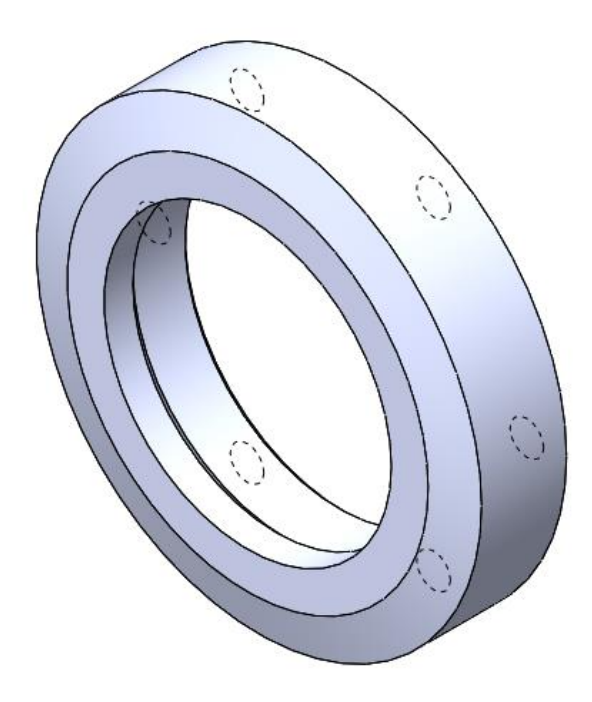

Рисунок 16. Модель детали Матрица

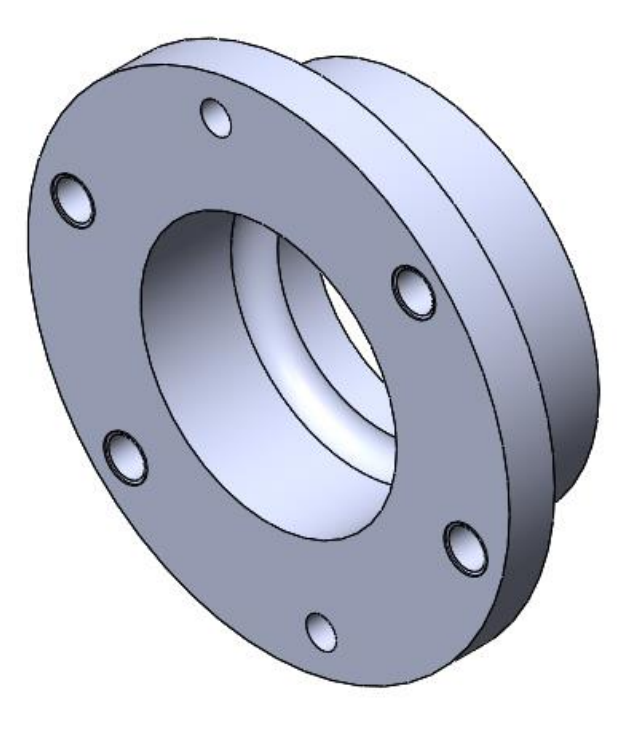

Рисунок 17. Модель детали Пуансон-матрица

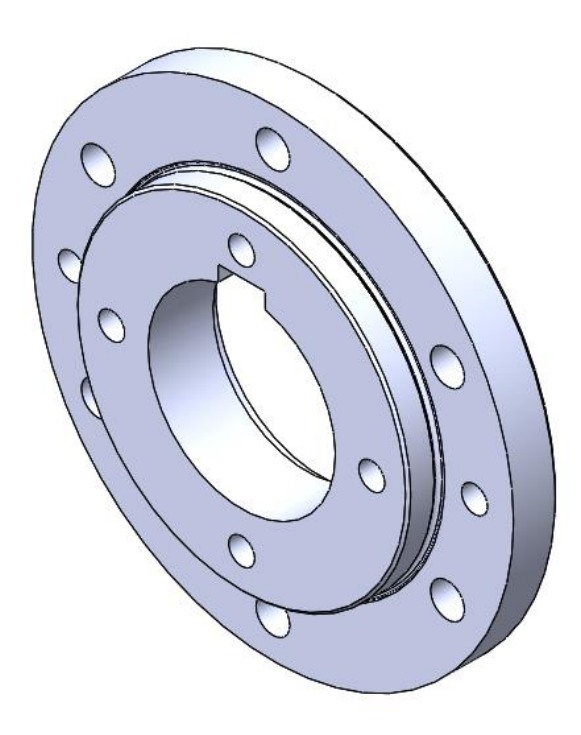

Рисунок 18. Модель детали Пуансонодержатель

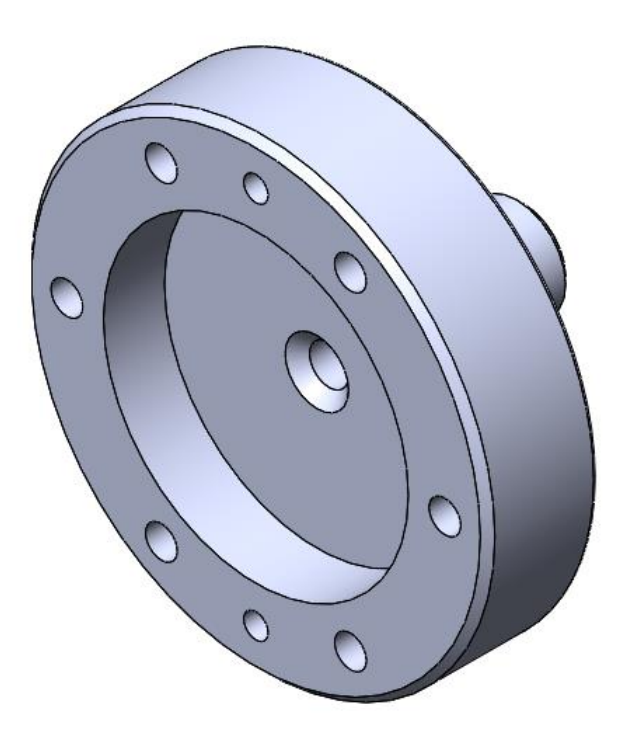

Рисунок 19. Модель детали Хвостовик

<span id="page-14-0"></span>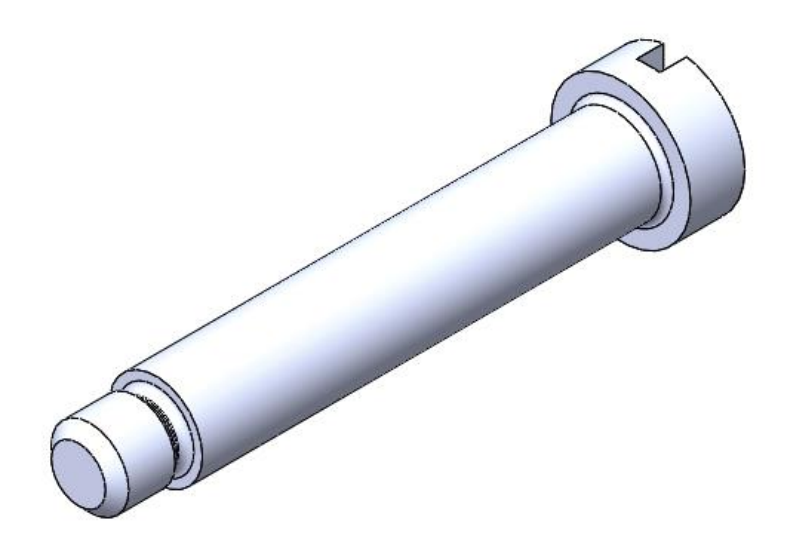

Рисунок 20. Модель детали Винт съемника

## **4. Сборка модели**

Из готовых деталей штампа для изготовления пластин ротора при помощи режима Сборка, производится моделирование данной конструкции. В режиме Сборка, для корректного получения итоговой модели используются инструменты: условия сопряжения, концентричность, совпадение, параллельность и др.

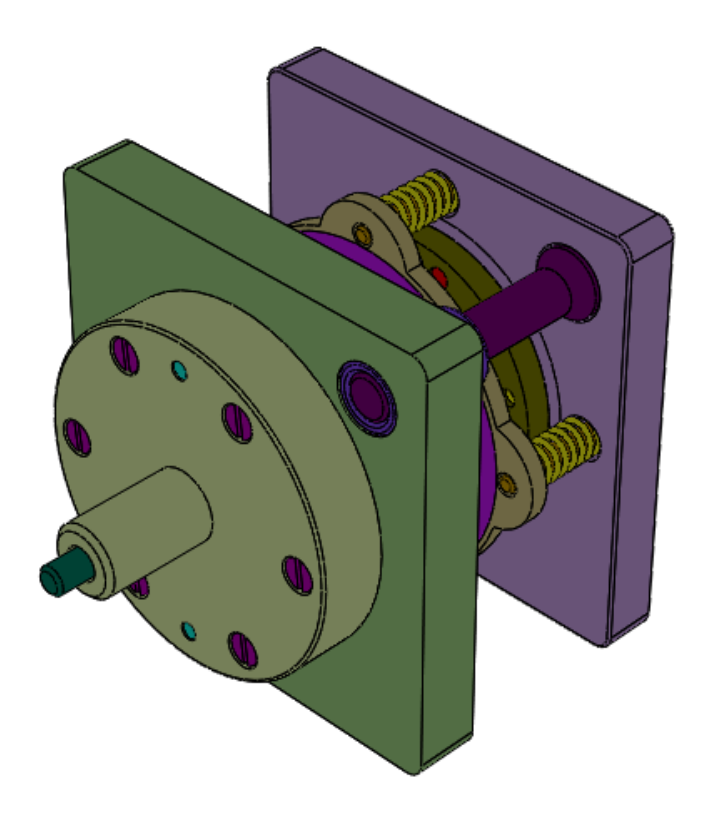

Рисунок 21. Штамп для изготовления пластин ротора

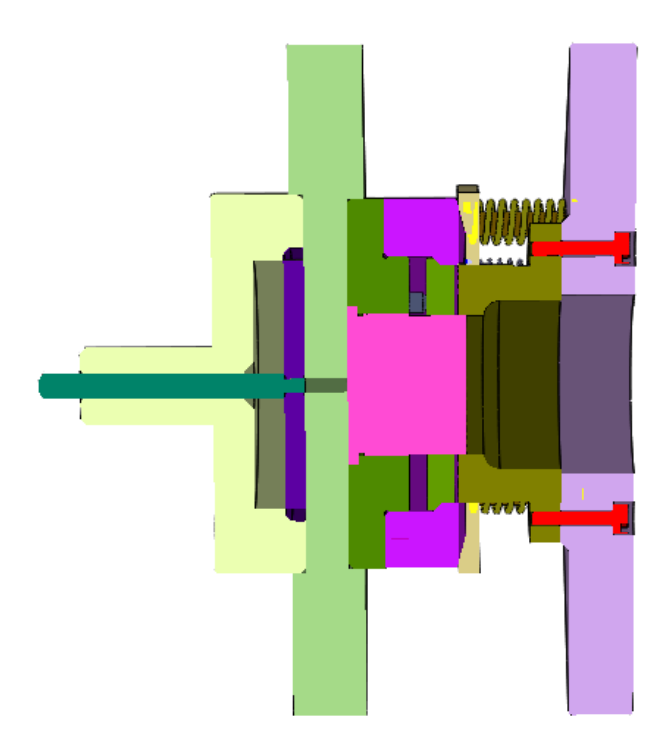

Рисунок 22. Штамп для изготовления пластин ротора (разрез)

#### **Заключение**

<span id="page-17-0"></span>Нами было выполнено поэтапное 3-D моделирование изделия на примере «Штамп для изготовления пластин ротора». Работа включала в себя три основные стадии от чертежа до визуализации: создание эскизов каждой из деталей, формирование их объемных моделей и последующая сборка в готовую конструкцию.

Также была достигнута основная цель – формирование умения читать чертежи, получение навыков работы в программном продукте трехмерного моделирования SolidWorks.

## **Список использованной литературы**

<span id="page-18-0"></span>1. Бабулин Н.А. Построение и чтение машиностроительных чертежей: учебник. – М.: Высшая школа, 2005.

2. Дударева Н.Ю. SolidWorks 2011 на примерах. – СПб.: БХВ-Петербург, 2011.

3. SolidWorks Corporation. Основные элементы SolidWorks 2011. Training. – SolidWorks Corporation, 2011.